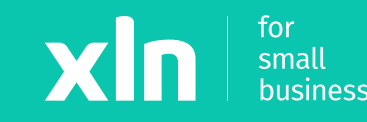

# xln | pay Adding Wi-Fi to the Verifone v240m (Elavon)

# **Adding Wi-Fi to the Verifone v240m (Elavon)**

### **STEP 1**

## On main menu press **Management** > **Settings** > **Communications**

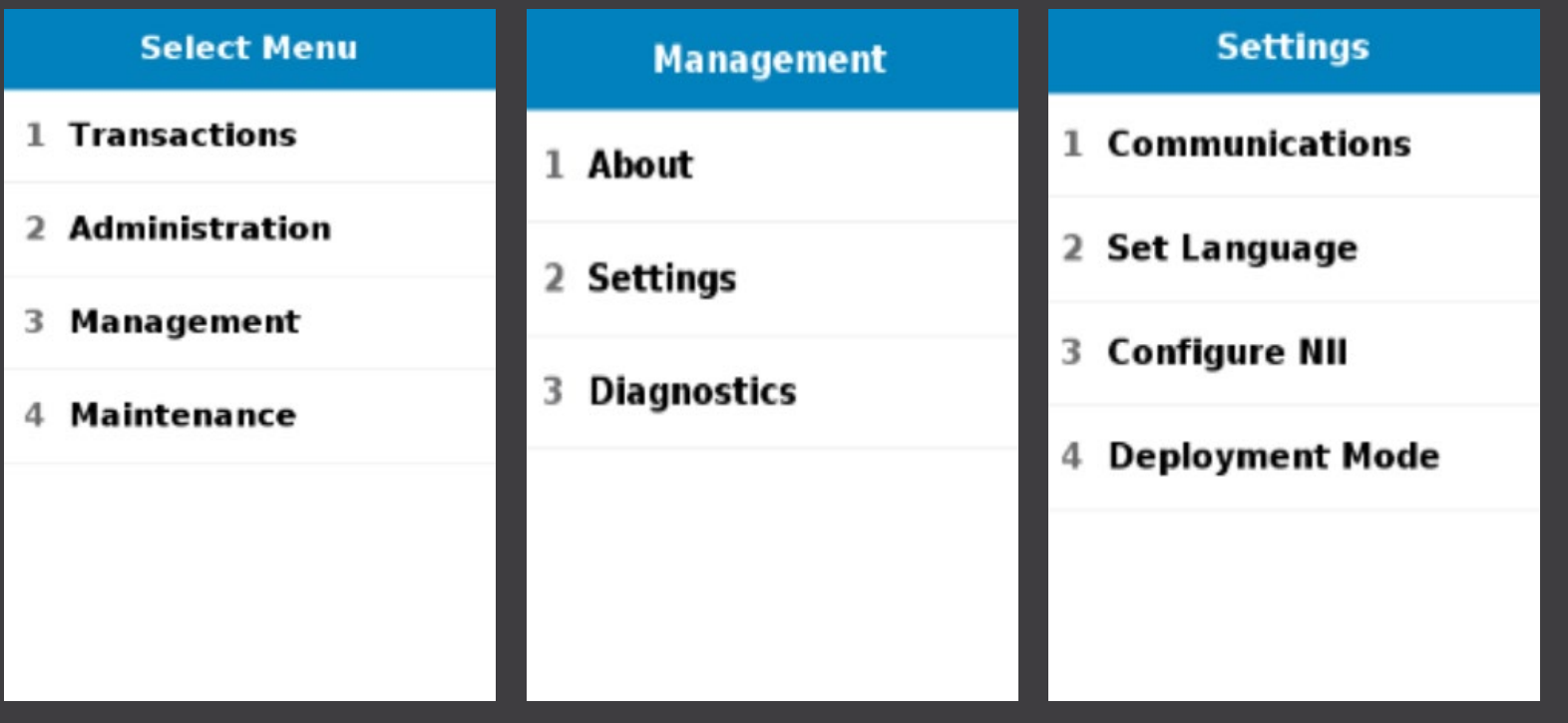

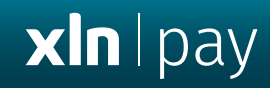

#### **STEP 2**

Enter password **166831** > Wi-Fi > **Configuration** > **Wi-Fi scan** > select **Wi-Fi name**

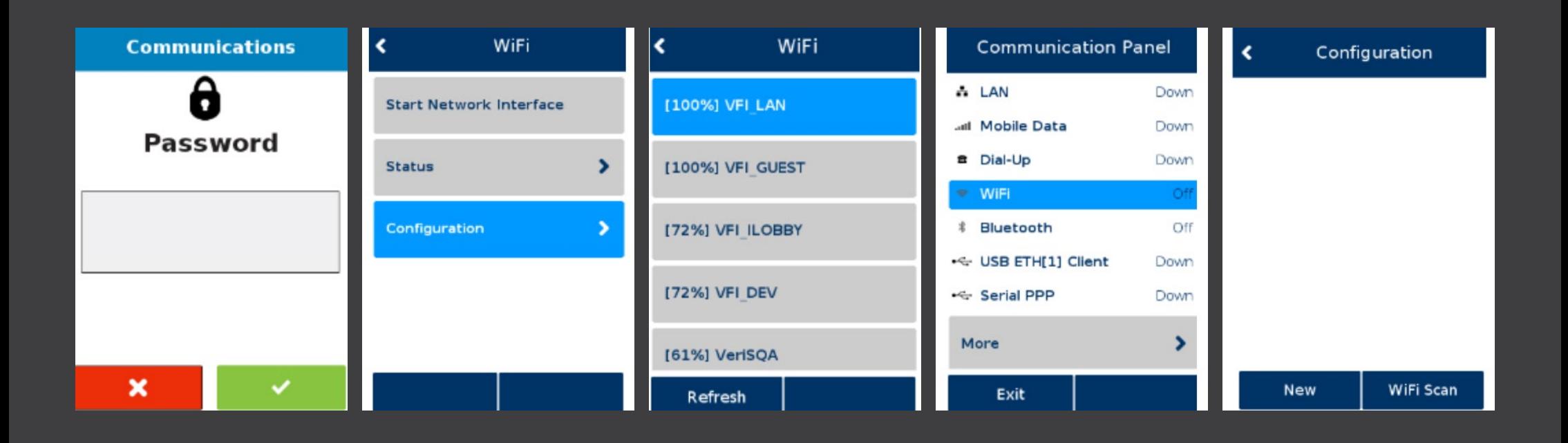

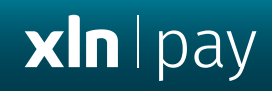

#### **STEP 3**

Press **Add** > In the Pre-Shared Key (PSK) textbox, type in your **Wi-Fi Password** > **OK** > **OK**

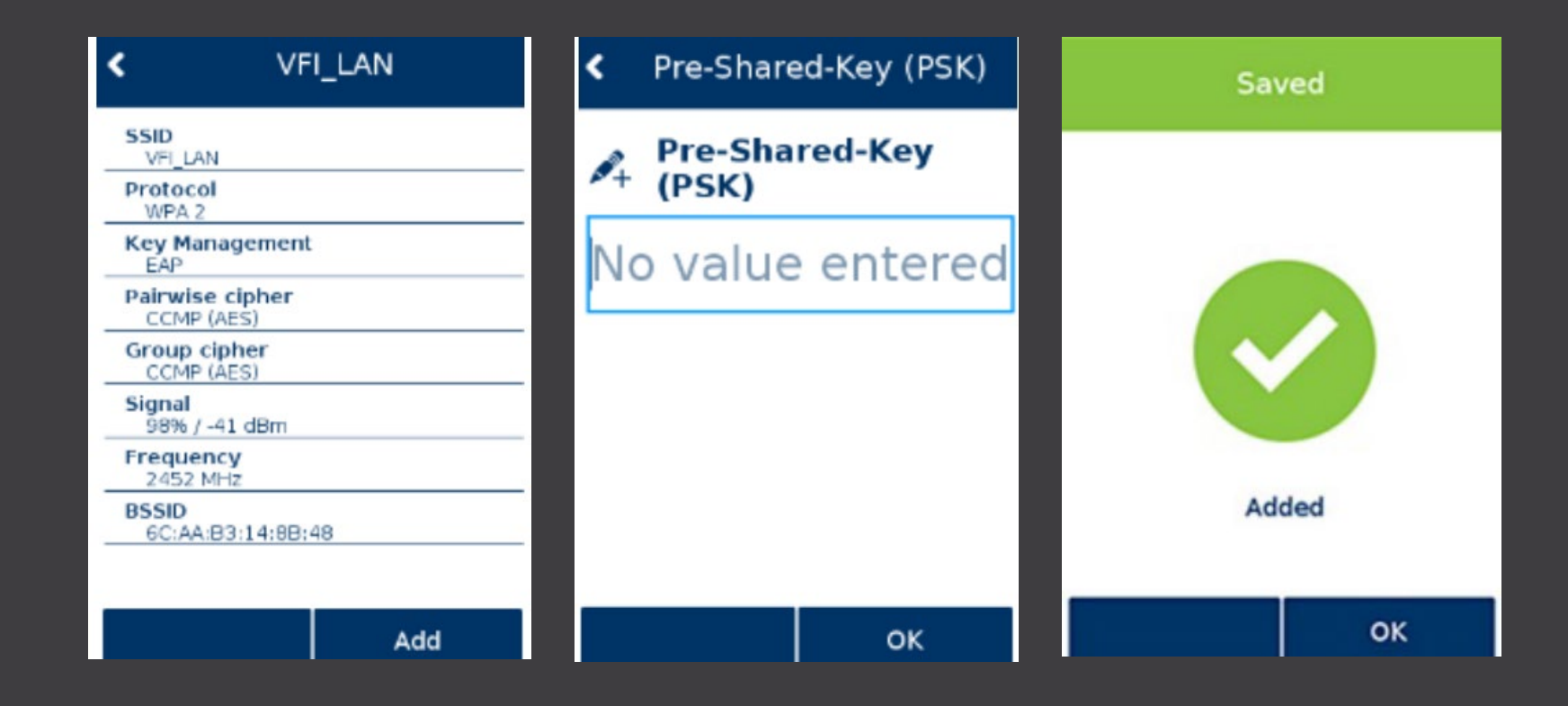